# **Computer Setup**

Número de publicação do documento: 383705-131

Maio 2005

# **Conteúdo**

### **[Utilitário Computer Setup](#page-2-0)**

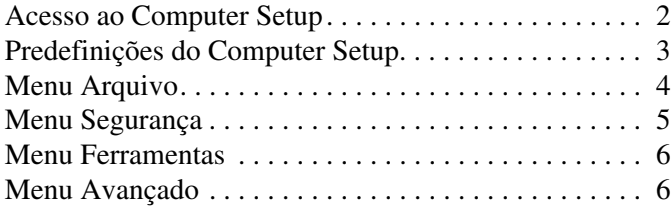

## **[Índice](#page-9-0)**

# <span id="page-2-0"></span>**Utilitário Computer Setup**

O Computer Setup é um utilitário pré-instalado, baseado na ROM, que pode ser utilizado ainda que o sistema operativo não esteja a funcionar ou não seja carregado. Se o sistema operativo estiver a funcionar, o computador o reiniciará depois que sair do Computer Setup.

✎Os dispositivos indicadores não são compatíveis com o Computer Setup. É necessário utilizar o teclado para navegar e fazer selecções.

✎Teclados externos ligados através de USB só podem ser utilizados com o Computer Setup se o suporte para USB estiver activado.

As tabelas de menus, disponíveis mais adiante neste manual, proporcionam uma descrição geral das opções do utilitário Computer Setup.

## <span id="page-3-0"></span>**Acesso ao Computer Setup**

<span id="page-3-1"></span>É possível aceder às informações e definições do Computer Setup através dos menus Arquivo, Segurança, Ferramentas e Avançado.

- 1. Abra o Computer Setup ligando ou reiniciando o computador e premindo a tecla **f10** com a mensagem "F10 = ROM Based Setup" (Configuração com base na ROM) apresentada no canto inferior esquerdo do ecrã.
	- ❏ Para mudar o idioma, prima **f2**.
	- ❏ Para apresentar as informações acerca da navegação, prima a tecla **f1**.
	- ❏ Para regressar ao menu do Computer Setup, prima **esc**.
- 2. Seleccione o menu **Arquivo**, **Segurança**, **Ferramentas** ou **Avançado**.
- 3. Para sair do Computer Setup, utilize um dos seguintes métodos:
	- ❏ Para sair do Computer Setup sem guardar as preferências, utilize as teclas de seta para seleccionar **Arquivo > Ignorar alterações e sair**. Siga as instruções apresentadas no ecrã.
	- ❏ Para guardar as preferências e sair do Computer Setup, utilize as teclas de seta para seleccionar **Arquivo > Salvar alterações e sair**. Siga as instruções apresentadas no ecrã.

As suas preferências terão efeito quando o computador for reiniciado.

# <span id="page-4-0"></span>**Predefinições do Computer Setup**

<span id="page-4-1"></span>Para restaurar todas as definições do Computer Setup aos valores definidos na fábrica:

- 1. Abra o Computer Setup ligando ou reiniciando o computador e premindo a tecla **f10** com a mensagem "F10 = ROM Based Setup" (Configuração com base na ROM) apresentada no canto inferior esquerdo do ecrã.
	- ❏ Para mudar o idioma, prima **f2**.
	- ❏ Para apresentar as informações acerca da navegação, prima a tecla **f1**.
- 2. Utilize as teclas de seta para seleccionar **Arquivo > Restaurar padrões** e prima **enter**.
- 3. Seleccione a caixa de verificação **Restaurar padrões** e prima **enter**.
- 4. Para confirmar o restauro, prima **f10**.
- 5. Para guardar as preferências e sair do Computer Setup, utilize as teclas de seta para seleccionar **Arquivo > Salvar alterações e sair**. Siga as instruções apresentadas no ecrã.

As suas preferências terão efeito quando o computador for reiniciado.

✎As configurações relacionadas à palavras-passe e à segurança não são alteradas quando as configurações padrão de fábrica são restauradas.

# <span id="page-5-1"></span><span id="page-5-0"></span>**Menu Arquivo**

<span id="page-5-3"></span><span id="page-5-2"></span>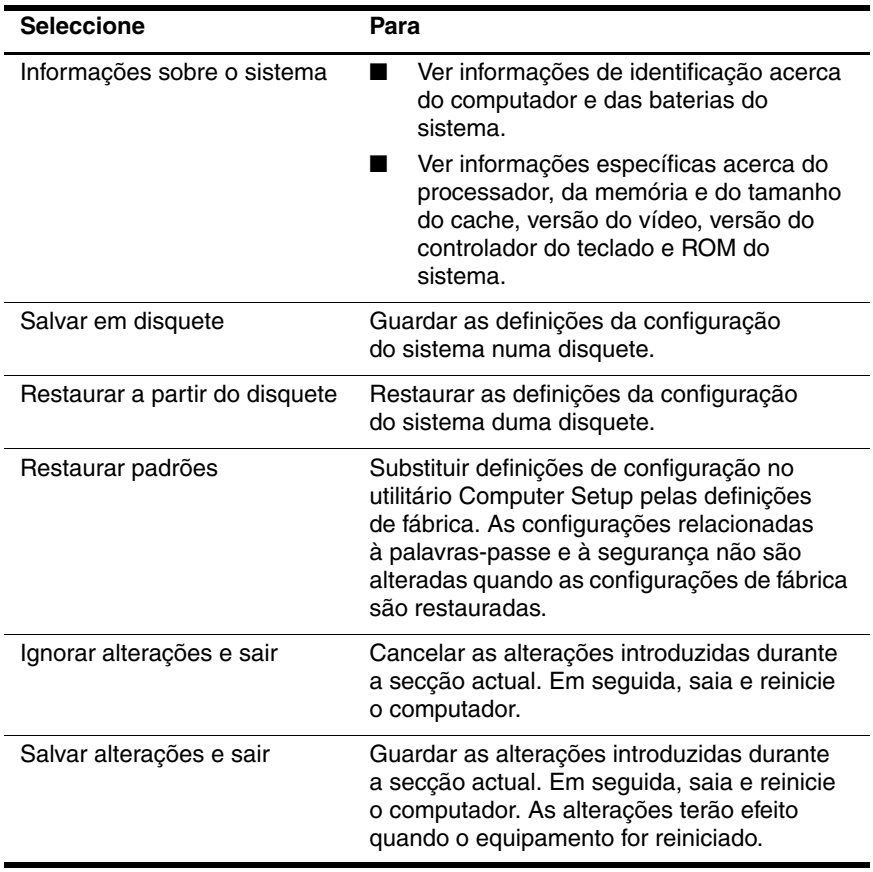

# <span id="page-6-1"></span><span id="page-6-0"></span>**Menu Segurança**

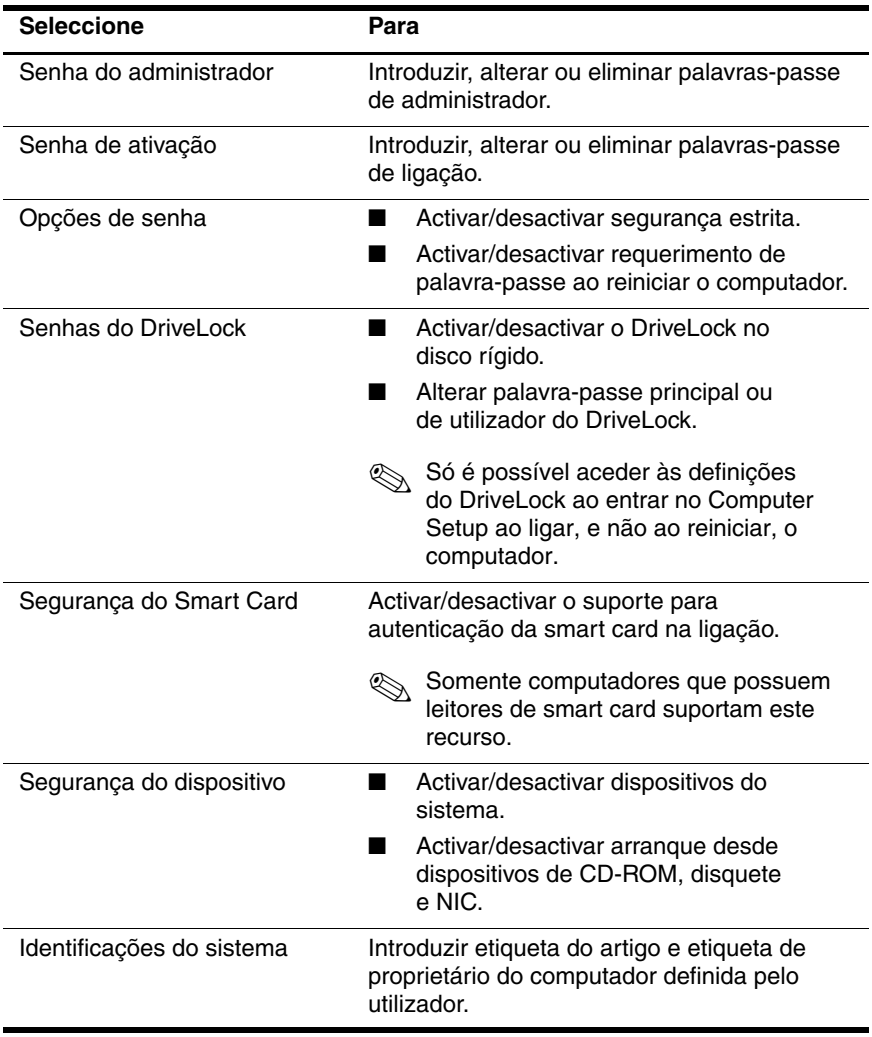

## <span id="page-7-3"></span><span id="page-7-0"></span>**Menu Ferramentas**

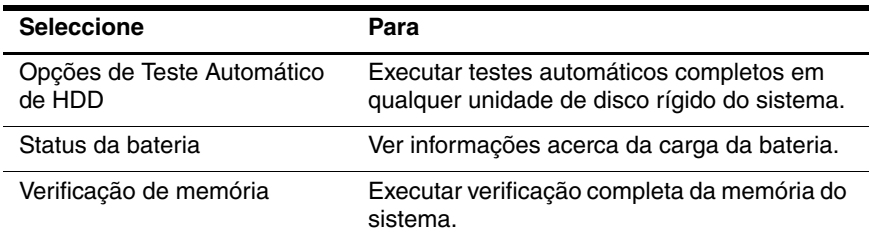

# <span id="page-7-2"></span><span id="page-7-1"></span>**Menu Avançado**

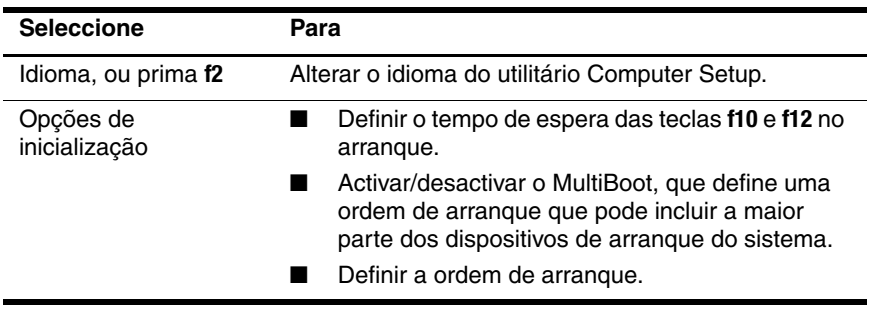

<span id="page-7-5"></span><span id="page-7-4"></span>(Continuação)

<span id="page-8-10"></span><span id="page-8-9"></span><span id="page-8-8"></span><span id="page-8-7"></span><span id="page-8-6"></span><span id="page-8-5"></span><span id="page-8-4"></span><span id="page-8-3"></span><span id="page-8-2"></span><span id="page-8-1"></span><span id="page-8-0"></span>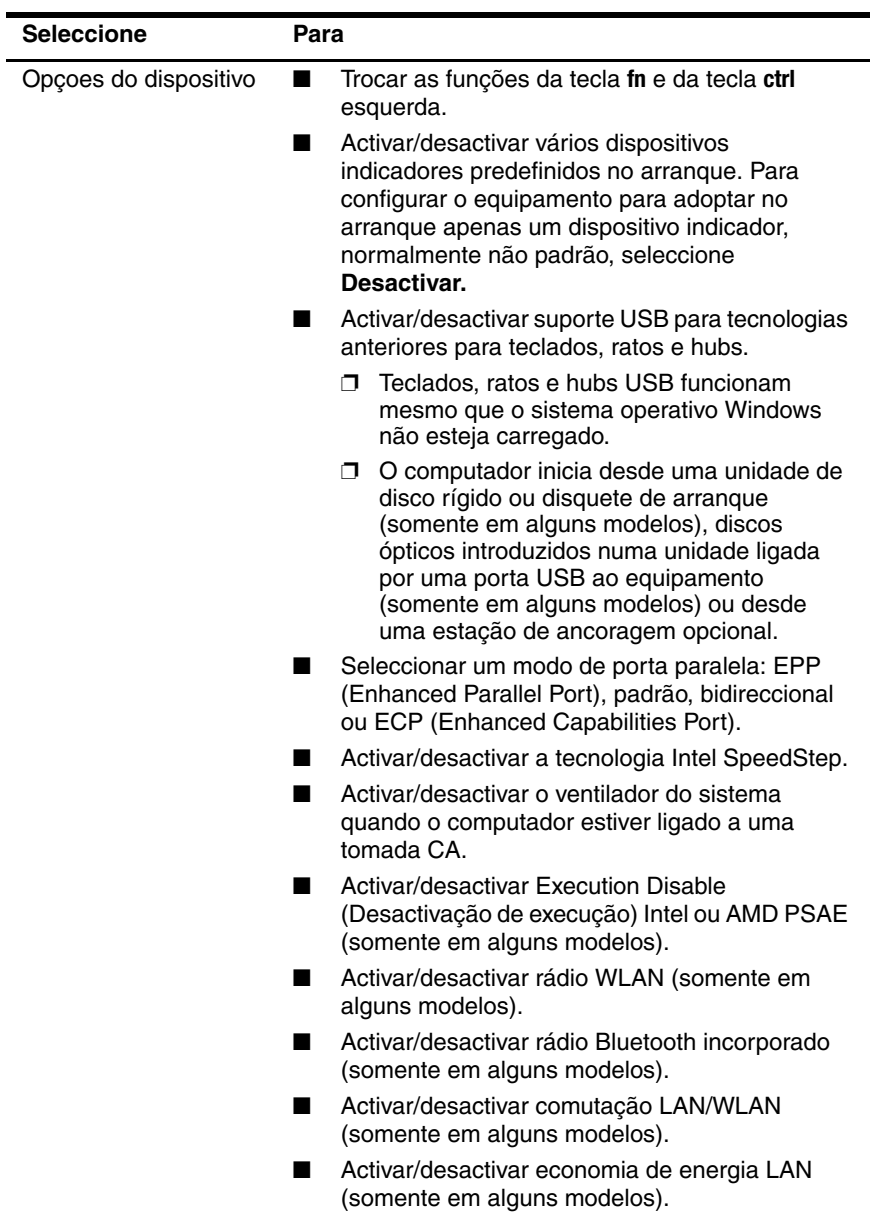

# **Índice**

# <span id="page-9-0"></span>**C**

Computer Setup aceder [2](#page-3-1) menu Advanced [6](#page-7-2) menu File [4](#page-5-1) menu Security [5](#page-6-1) menu Tools [6](#page-7-3) restaurar predefinições [3](#page-4-1) comutação LAN/WLAN [7](#page-8-0)

#### **D**

dispositivos indicadores [7](#page-8-1)

#### **E**

economia de energia LAN [7](#page-8-2) Execution Disable (Desactivação de execução) [7](#page-8-3)

#### **I**

idioma, alterar no Computer Setup [6](#page-7-4) informações do sistema [4](#page-5-2) Intel SpeedStep [7](#page-8-4)

#### **M**

menu Advanced [6](#page-7-2) menu File [4](#page-5-1) menu Security [5](#page-6-1) menu Tools [6](#page-7-3) modo de porta paralela [7](#page-8-5)

#### **N**

número de série, computador [4](#page-5-3)

# **O**

ordem de arranque [6](#page-7-5)

#### **P**

palavras-passe [5](#page-6-1)

#### **R**

rádio Bluetooth incorporado [7](#page-8-6) rádio WLAN [7](#page-8-7) restaurar predefinições [3](#page-4-1)

#### **S**

suporte para tecnologia USB anterior [7](#page-8-8)

#### **T**

tecnologia SpeedStep [7](#page-8-9)

### **U**

unidades, ordem de arranque [6](#page-7-5) utilitário de configuração aceder [2](#page-3-1) menu Advanced [6](#page-7-2) menu File [4](#page-5-1) menu Security [5](#page-6-1) menu Tools [6](#page-7-3) restaurar definições padrão [3](#page-4-1)

#### **V**

ventilador do sistema [7](#page-8-10)

© Copyright 2005 Hewlett-Packard Development Company, L.P.

Microsoft e Windows são marcas comerciais da Microsoft Corporation registadas nos EUA. Bluetooth é marca comercial de seus proprietários e é utilizada pela Hewlett-Packard Company sob licença. Intel é marca comercial ou registada da Intel Corporation ou de suas subsidiárias nos Estados Unidos e noutros países.

As informações aqui contidas estão sujeitas a alterações sem aviso prévio. As únicas garantias que cobrem os produtos e serviços da HP são estabelecidas exclusivamente na documentação de garantia que os acompanha. Neste documento, nenhuma declaração deverá ser interpretada como constituição de garantia adicional. A HP não se responsabiliza por erros técnicos e editoriais ou por omissões neste documento.

Computer Setup Primeira edição - Maio 2005 Número de publicação do documento: 383705-131